4. Connectez le câble Ethernet au port LAN à l'arrière de l'unité prin-Connectez le câble Ethernet au port LAN à l'arrière de l'unité prin-<br>
cipale du contrôleur.<br>
d'installation murale installée sur le mur.

> $\overline{\phantom{a}}$ ం

5. Connectez l'alimentation 12V = fournie par l'unité extérieure à la borne d'alimentation située à l'arrière de l'unité principale du contrôleur.

ĨŌ POWER<br>GND 12 V ⊕ Connecteur de l'unité extérieure Unité ex-<br>
Unité ex-<br>
térieure A dérieure de la centrale de la Contact Contact GND 12 V<br>
B centrale sec 1 sec 2 GND 12 V Unité ex-

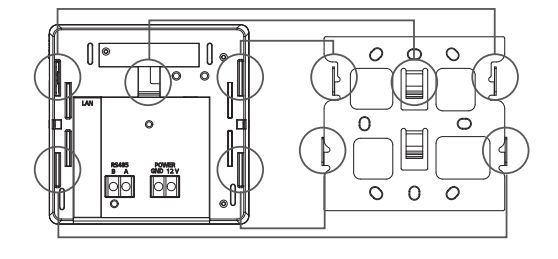

7. Abaisser le produit pour verrouiller le crochet. Fixer la plaque d'installation et le produit à l'aide des vis de fixation du contrôleur après le verrouillage.

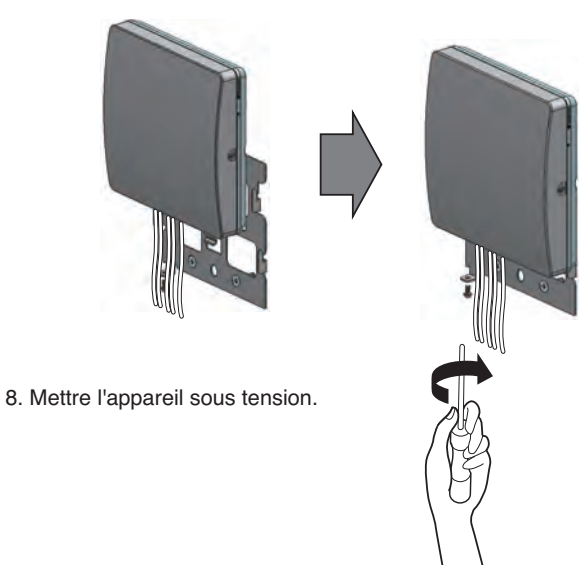

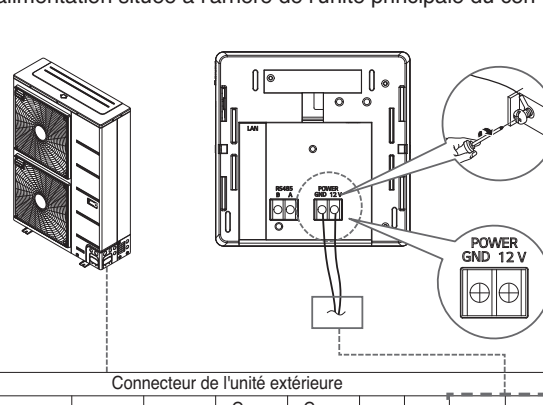

## **Rechercher le dispositif de l'unité intérieure**

### **Rechercher l'unité intérieure**

Recherche le dispositif d'unité intérieure installé et affiche le nombre d'unités intérieures recherchées à l'aide de la DEL.

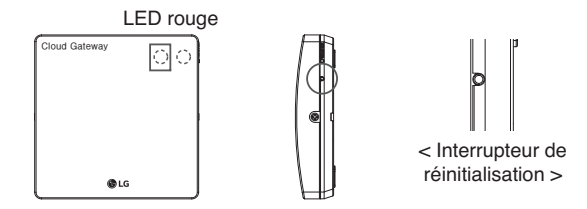

- 1) Lorsque le contrôleur est mis sous tension, il lance automatiquement une recherche de dispositif d'unité intérieure.
- 2) Après 30 secondes, la recherche d'unités intérieures est terminée, et s'éteint après avoir fait varier l'intensité de la LED autant que le nombre d'unités intérieures trouvées.
	- Ex. 3 unités intérieures d'installation <sup>→</sup> S'éteint après avoir fait varier l'intensité de la LED 3 fois.

#### **REMARQUE :**

Passez à l'étape 'enregistrement du produit' après avoir terminé la recherche du dispositif d'unité intérieure.

Lorsque l'étape de recherche de l'unité intérieure n'est pas terminée et que l'étape suivante est exécutée, cela entraîne un dysfonctionnement.

Si la LED ne s'éteint pas autant que le nombre de connexions de l'unité intérieure, vérifiez l'état d'installation de l'unité intérieure.

L'interrupteur de réinitialisation permet de relancer la recherche d'unités intérieures en réinitialisant l'alimentation.

## **Installer l'application ThinQ et enregistrer le compte**

Reportez-vous au manuel " Connexion de LG ThinQ et LG Electronics " joint à la page pour la méthode d'enregistrement du compte et l'installation de l'application ThinQ.

## **Enregistrement du produit**

- Vérifiez la méthode d'enregistrement du produit en fonction du système d'exploitation du téléphone intelligent. Certains écrans peuvent être différents de l'écran actuel de l'application. L'image de l'application peut varier en fonction de la version de l'application ThinQ.
- Lorsque vous vous connectez, appuyez sur le menu d'enregistrement du produit (+) sur l'écran principal et sélectionnez Cloud Gateway.

## **Connectez les produits au réseau (Utilisez le filaire)**

- Vérifiez que la passerelle cloud est câblée au routeur.
- Appuyez sur le bouton d'enregistrement sur le côté de la passerelle cloud pendant au moins 3 secondes.
- Veuillez sélectionner le réseau auquel la passerelle cloud est connectée dans les paramètres Wi-Fi du Smartphone.
- Cliquez sur démarrer la recherche pour afficher la passerelle cloud connectée et sélectionnez-la pour terminer la connexion réseau.

## **Connecter les produits au réseau (Utiliser le sans fil)**

- Vérifiez que la passerelle cloud est connectée au routeur.
- Appuyez sur le bouton d'enregistrement sur le côté de la passerelle cloud pendant au moins 3 secondes. La LED avant du produit clignote pour vérifier que la connexion Wi-Fi est prête.
- Sélectionnez le réseau auquel connecter le cloud gateway dans la liste des réseaux affichée dans l'application.
- Saisissez le mot de passe du réseau sélectionné (Router) et cliquez sur Connecter pour terminer la connexion réseau.

## **Connexion de LG ThinQ et LG Electronics**

Lorsque vous installez l'application LG ThinQ, vous pouvez facilement gérer votre appareil électroménager LG à tout moment et en tout lieu. S'applique uniquement aux modèles dotés de la fonction Wi-Fi.

- - Les utilisateurs de téléphones Android doivent désactiver les données mobiles.
	- Les utilisateurs de téléphones iOS doivent désactiver les données cellulaires.

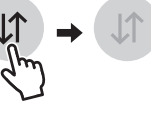

 $0<sup>o</sup>$ 

- 2. Connectez le smartphone au Wi-Fi domestique.
	- Les noms Wi-Fi avec des caractères 5G ne doivent pas être sélectionnés. Les modèles installés sur des appareils électroménagers ne prennent pas en charge 5 GHz.

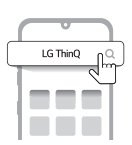

U+NetD733

- 3. Recherchez l'application "LG ThinQ" et installez-la. • Les utilisateurs de téléphones Android
	- doivent rechercher l'application «LG ThinQ» dans Google Play Store et l'installer.
	- Les utilisateurs de téléphones iOS doivent rechercher l'application 'LG ThinQ' dans l'App Store d'Apple et l'installer.
- 4. Exécutez l'application LG ThinQ installée en arrière-plan du smartphone.

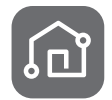

5. Connectez-vous à l'application LG ThinQ. • Connectez-vous avec le compte existant ou

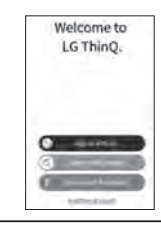

- 6. Cliquez sur le menu d'enregistrement du produit (+) et sélectionnez Cloud Gateway
	- Suivez les instructions de l'application LG ThinQ pour procéder à l'enregistrement du produit.

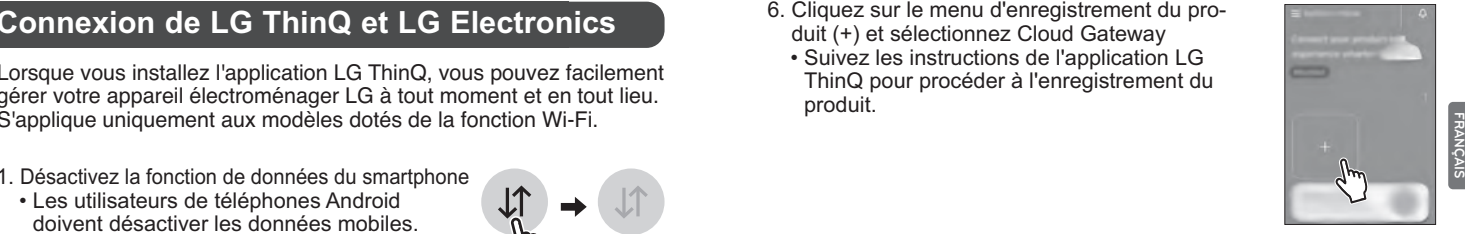

#### **NOTER :**

• Le nom et le mot de passe Wi-Fi se trouvent sur le routeur sans fil. Le Wi-Fi ne doit sélectionner que 2.4 GHz. Le modem monté sur l'appareil ménager ne prend pas en charge 5 GHz et ne peut pas connecter l'appareil ménager au routeur sans fil.

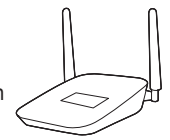

- WPA2 est recommandé pour le type d'authentification et de cryptage du routeur sans fil.
- La qualité de la connexion au réseau sans fil peut être affectée par l'environnement sans fil environnant. En cas de panne, contactez le fournisseur de services Internet.
- Lorsque vous ne pouvez pas connecter le modem de l'appareil ménager au routeur sans fil, utilisez les méthodes suivantes pour résoudre le problème.
- Lorsqu'un pare-feu est défini sur le routeur sans fil, continuez après l'enregistrement ou la libération des exceptions.
- Lorsque le nom Wi-Fi est en coréen ou en caractères spéciaux, définissez-le comme anglais ou numérique, ou une combinaison de caractères anglais et numériques. Lorsque le nom contient des caractères coréens ou spéciaux, vous ne pouvez pas vous connecter.
- Lorsque la distance entre le produit et le routeur sans fil est trop grande, la force du signal est affaiblie. Un signal faible peut prendre beaucoup de temps ou ne pas enregistrer le produit.
- Lors du changement de routeur sans fil, de fournisseur d'accès Internet ou de mot de passe, supprimez le produit enregistré dans LG ThinQ et réenregistrez-le.
- Le contenu de ce manuel peut varier en fonction de la version de l'application LG ThinQ et peut changer sans aviser l'utilisateur.

créez un compte LG.

## **Synchroniser les informations de connexion du produit**

- Il est possible de vérifier le nombre de climatiseurs disponibles pour se connecter au cloud gateway.
- En cliquant sur Suivant, l'application enverra et recevra des informations avec la passerelle en nuage.
- L'application envoie et reçoit des informations sur le produit et enregistre les informations du produit dans le serveur.
- Une fois les informations sur le produit enregistrées sur le serveur, vous pouvez vérifier les informations sur la passerelle en nuage enregistrée et sur le climatiseur connecté sur la page principale de l'application.
- La LED d'affichage (rouge) du cloud gateway est allumée et reste allumée tant que le serveur est connecté.

## **Ajouter le produit et vérifier les paramètres**

- Cliquez sur le cloud gateway dans la page principale pour vérifier les informations sur le climatiseur connecté.
- L'ajout des paramètres du climatiseur et du portail cloud peut être vérifié/modifié via l'écran supérieur en droite, l'ajout de produits et le menu des paramètres du portail cloud.

## **Contrôler le climatiseur via ThinQ**

## **Fonctions de contrôle et de surveillance**

Le contrôle et les informations du climatiseur peuvent être surveillés via l'application ThinQ.

Cliquez sur Cloud Gateway dans la page principale pour vérifier les informations sur le climatiseur connecté.

Les éléments contrôlables et les informations sur les conditions peuvent être vérifiés en sélectionnant le climatiseur dont vous souhaitez vérifier le contrôle et les détails.

Reportez-vous aux [Instructions] de l'application ThinQ pour les fonctions de contrôle et de surveillance du climatiseur et les instructions via l'application ThinQ.

Selon le modèle de climatiseur, certaines fonctions peuvent ne pas fonctionner, et selon la version de l'appli ThinQ, l'image peut varier.

## **Lors du verrouillage du cloud BECON**

Pour verrouiller le cloud BECON, vous devez le configurer via un programme de PC séparé.

Reportez-vous aux dernières informations techniques pour l'installation. Par défaut, l'adresse 00~0F est définie pour le cloud gateway.

Lors du verrouillage du système BECON, vous devez supprimer l'unité intérieure non installée et l'installer.

## **ATTENTION !**

L'adresse doit être définie via un programme PC séparé afin d'utiliser une adresse en dehors du paramètre par défaut.

L'adresse FF ne peut pas être utilisée comme adresse d'unité intérieure car dans le portail cloud, sa propre adresse est réglée sur FF.

## **Guide du logiciel open source**

Pour obtenir un code source de developpeur pour ce produit avec une licence GPL, LGPL, MPL ou autre licence open source integree, visitez http://opensource.lge.com.

Vous pouvez telecharger le code source, le contenu de toutes les licences pertinentes, l'avis de copyright et une marque indiquant que nous n'assumons aucune responsabilite pour le code.

Si vous demandez les codes source ouverts pour le logiciel installe dans ce produit en envoyant un e-mail a opensource@lge.com dans les 3 ans suivant l'achat du produit, le code sera fourni sur CDROM pour un prix minimum servant a couvrir les couts du support et de l'expedition.

### **Les spécifications des produits sans fil**

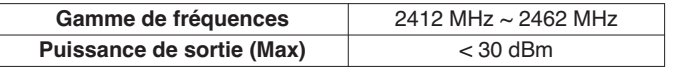

## **Éléments à vérifier avant de signaler un problème**

## **En cas de problème avec le produit**

En cas de problème avec le produit, veuillez vérifier les cas suivants avant de vous adresser au centre de service.

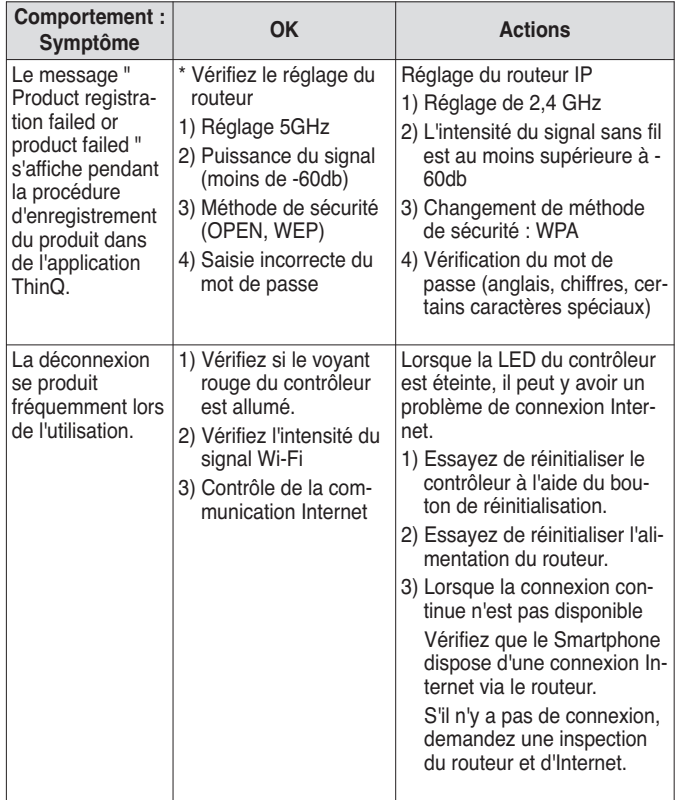

#### **Avis de la FCC (pour le module émetteur contenu dans ce produit)**

Cet équipement a été testé et jugé conforme aux limites applicables aux appareils numériques de classe B, conformément à la partie 15 des règles de la FCC. Ces limites sont conçues pour fournir une protection raisonnable contre les interférences nuisibles dans une installation résidentielle. Cet équipement génère, utilise et peut émettre de l'énergie de radiofréquence et, s'il n'est pas installé et utilisé conformément aux instructions, il peut causer des interférences nuisibles aux communications radio. Toutefois, il n'y a aucune garantie que des interférences ne se produiront pas dans une installation particulière. Si cet équipement cause des interférences nuisibles à la réception radio ou télévision, ce qui peut être déterminé en allumant et en éteignant l'équipement, l'utilisateur est encouragé à essayer de corriger l'interférence par une ou plusieurs des mesures suivantes :

- Réorientez ou déplacez l'antenne de réception.
- Augmenter la séparation entre l'équipement et le récepteur.
- Connectez l'équipement à une prise sur un circuit différent de celui auquel le récepteur est connecté.
- Consultez le revendeur ou un technicien radio/TV expérimenté pour obtenir de l'aide.

Cet appareil est conforme à la partie 15 des règles de la FCC. Le fonctionnement est soumis aux deux conditions suivantes :

- (1) Cet appareil ne peut pas causer d'interférence nuisible
- (2) Cet appareil doit accepter toute interférence reçue, y compris les interférences pouvant entraîner un fonctionnement indésirable de l'appareil.

Tout changement ou modification de la construction de cet appareil qui n'est pas expressément approuvé par la partie responsable de la conformité peut annuler l'autorité de l'utilisateur à utiliser l'équipement.

#### **Déclaration de la FCC sur l'exposition aux rayonnements RF**

Cet équipement est conforme aux limites d'exposition aux radiations fixées par la FCC pour un environnement non contrôlé. Cet émetteur ne doit pas être co-localisé ou fonctionner en conjonction avec une autre antenne ou un autre émetteur.

Cet équipement doit être installé et utilisé avec une distance minimale de 20 cm (7,8 pouces) entre l'antenne et votre corps. Les utilisateurs doivent suivre les instructions d'utilisation spécifiques pour satisfaire à la conformité de l'exposition aux RF.

#### **Avis d'Industrie Canada(pour le module de transmission compris dans e produit)**

L'émetteur/récepteur exempt de licence contenudans le présent appareil est conforme aux CNR d'Innovation, Sciences et Développement économique Canada applicables aux appareils radio exempts de licence. L'exploitation est autorisée aux deux conditions suivantes :

- 1) Cet appareil ne doit pas provoquer d'interférences.
- 2) Cet appareil doit accepter toutes les interférences, ycompris celles pouvant entraîner son dysfonctionnement.

#### **Énoncé d'IC concernant l'exposition à la radiation**

Cet appareil est conforme aux limites d'exposition aux rayonnements d'Industrie Canada pour un environnement non contrôlé. Cet appareil doit être installé et utilisé de façon à garder une distance minimale de 20 cm (7,8 pouces) entre la source de rayonnement et votre corps.

REMARQUE : LE FABRICANT N'EST PAS RESPONSABLE DES INTERFÉRENCES RADIOÉLEC-TRIQUES CAUSÉES PAR DES MODIFICATIONS NON AUTORISÉES APPORTÉES À CET APPAREIL. DE TELLES MODIFICATIONS POURRAIENT ANNULER L'AUTORI-SATION ACCORDÉE À L'UTILISATEUR DE FAIRE FONCTIONNER L'APPAREIL.

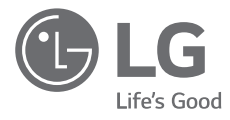

## **MANUAL DE INSTALACIÓN**

# **CLOUD GATEWAY**

Por favor, lea completamente este manual antes de instalar el producto. El trabajo de instalación debe realizarse conforme a los estándares de cableado nacionales por el personal autorizado. Una vez haya leído el manual atentamente, guárdelo para futuras referencias.

Cloud Gateway PWFMDB200 Traducción de las instrucciones originales

## **Instrucciones Importantes De Seguridad**

## LEA TODAS LAS IN-STRUCCIONES ANTES DE UTILIZAR ESTE APARATO.

Cumpla siempre con las siguientes precauciones para evitar situaciones peligrosas y garantizar el máximo rendimiento del producto.

## **ADVERTENCIA !**

Puede sufrir lesiones graves o mortales si ignora estas instrucciones.

## **PRECAUCIÓN !**

Puede sufrir lesiones leves o dañar el producto si ignora estas instrucciones.

## **ADVERTENCIA !**

• Las instalaciones o reparaciones realizadas por personas no cualificadas pueden

ponerle en peligro a usted y a otras personas.

- El trabajo de instalación lo debe realizar personal cualificado y autorizado de acuerdo con el Código Nacional de Electricidad.
- La información de este manual ha sido elaborada para técnicos de servicio cualificados familiarizado con los procedimientos de seguridad y equipado con las herramientas e instrumentos de prueba adecuados.
- Si no lee ni sigue todas las instrucciones de este manual puede dañar el producto, causar daños materiales o sufrir lesiones graves o mortales.

## **Instalación**

- Si desea instalar nuevamente un dispositivo que ya ha sido instalado, póngase en contacto con la tienda donde lo compró o con el centro de servicio para solicitar el servicio de instalación. Si una persona inexperta sin autorización instala el dispositivo, puede provocar un incendio, una descarga eléctrica o una explosión y puede causar lesiones al usuario, además de provocar el fallo del producto.
- No deforme ni dañe los cables de alimentación. Podría causar un incendio o una descarga eléctrica.
- Si desea realizar una reparación eléctrica, póngase en contacto

con la tienda donde adquirió el producto o con el centro de servicio técnico. Si una persona inexperta sin autorización realiza el desmontaje o la reparación, puede provocar un incendio o una descarga eléctrica.

**ESPAÑO** 

- Instale el dispositivo en un lugar donde pueda mantenerse protegido de la lluvia. Si entra agua en el dispositivo, podría provocar un fallo en el mismo.
- No instale el dispositivo en un lugar con mucha humedad. Si la humedad entra en el dispositivo, podría causar un fallo en el mismo.
- Asegúrese de ponerse en contacto con la tienda o el centro de servicio para la insta-

lación del dispositivo. Si una persona inexperta sin autorización instala el dispositivo, puede provocar un incendio, una descarga eléctrica o una explosión y puede provocar lesiones al usuario, y puede causar un fallo en el producto.

- Permita que un especialista en instalaciones eléctricas realice las labores eléctricas basándose en el manual de instalación y en el diagrama del circuito indicado. Si se utiliza un cable inadecuado o una persona inexperta realiza el trabajo eléctrico, puede provocar un incendio o una descarga eléctrica.
- No ubique el dispositivo cerca de un arma

de fuego. Podría provocar un incendio.

- Si debe instalar el dispositivo en un lugar como un hospital o una estación de comunicaciones, etc., asegúrese de tener suficiente protección contra el ruido. Podría causar fallos en el dispositivo o en el funcionamiento de otros productos.
- Instale el dispositivo con firmeza. Si el dispositivo se instala incorrectamente, puede caerse o presentar problemas.
- Instale correctamente el producto después de familiarizarse con el manual suministrado. Podría provocar un incendio o una descarga eléctrica.
- Durante el proceso de cableado, no utilice ca-

bles que no cumplan con las normas y no los extienda a la fuerza. Podría provocar un incendio o una descarga eléctrica.

- Durante el proceso de cableado de la línea de alimentación y la línea de comunicación, fije firmemente el cable. Si el cable no se instala correctamente, podría provocar un incendio o una descarga eléctrica.
- No conecte la línea de alimentación a un terminal de comunicación. Podría provocar un incendio o una descarga eléctrica, o podría causar el fallo del dispositivo.
- No instale el dispositivo en un lugar donde haya una fuga de gas combustible. Podría provocar un incendio,

una descarga eléctrica, una explosión, lesiones al usuario o el fallo del dispositivo.

• Instale el cable de alimentación sin tensión. La tensión en los cables de alimentación puede provocar la rotura de los mismos o un incendio debido al calentamiento por la presión.

**ESPAÑOL**

• No lo utilice cuando la toma de corriente esté dañada o suelta. Podría causar una descarga eléctrica o un fallo del dispositivo. ※ Si se trata de un modelo que utiliza un

## enchufe.

## **Durante el uso**

• No coloque objetos pesados sobre los cables de alimentación. Podría provocar un incendio o una descarga

eléctrica.

- No cambie o extienda arbitrariamente los cables de alimentación. Podría provocar un incendio o una descarga eléctrica.
- Utilice los cables diseñados específicamente para el dispositivo. Si se utiliza un cable que no cumpla con las normas, podría provocar un incendio o una descarga eléctrica.
- No utilice un equipo contra incendios cerca de la línea eléctrica. Podría provocar un incendio o una descarga eléctrica.
- Asegúrese de que no entre agua al interior del dispositivo. Podría provocar una descarga eléctrica o un fallo del dispositivo.
- No coloque recipientes con líquido sobre el dispositivo. Podría causar un mal funcionamiento del dispositivo.
- No toque el producto con las manos mojadas. Podría provocar un incendio o una descarga eléctrica.
- Utilice las piezas estándar. Si se utilizan piezas que no cumplen con las normas, podría producirse un incendio, una descarga eléctrica, una explosión, lesiones al usuario o un fallo del dispositivo.
- Si el dispositivo se llena de agua, asegúrese de ponerse en contacto con el centro de servicio. Podría provocar un incendio o una descarga eléctrica.
- No golpee el disposi-
- tivo. Si lo hace, podría provocar el deterioro del dispositivo.
- No almacene ni utilice gas combustible o ma terial de ignición cerca del dispositivo. Podría provocar un incendio o un fallo del dispositivo.
- No desmonte, repare o modifique el dispositivo sin autorización. Po dría provocar un incen dio o una descarga eléctrica.
- Los niños o ancianos no deben utilizar el producto sin super visión. La negligencia podría causar un acci dente de seguridad o un fallo del dispositivo.
- Utilice el dispositivo bajo la supervisión de una persona experta para evitar que los niños se cuelguen del

tivo. Si lo hace, podría<br>
causar daños en el dis-<br>
provocar el deterioro<br>
care de dispositivo.<br>
No almacene ni utilice<br>
o mas a los niños.<br>
Sas combustible o mas de sensar le-<br>
terial de ignición cerca<br>
temperatura en el q

- 
- 

cableado, no trabaje con la alimentación del dispositivo conectada. Podría provocar un incendio o una descarga eléctrica.

- Si el dispositivo emite sonidos, olores o humos anormales, deje de utilizarlo. Podría provocar un incendio o una descarga eléctrica.
- No coloque objetos pesados sobre el producto. Si lo hace, el dispositivo fallará.
- No rocíe agua directamente sobre el dispositivo ni lo limpie con un paño húmedo, etc. Podría provocar un incendio o una descarga eléctrica.
- No utilice el dispositivo para actividades especiales que involucren animales o plantas, equipos de precisión,

conservación de piezas de arte, etc. y no utilice el dispositivo en un lugar inadecuado para su instalación. Podría causar daños a la propiedad.

- Deseche el material de embalaje de forma segura. Si no se desecha, el material de embalaje restante podría causar lesiones al usuario.
- Al momento de desconectar el enchufe, sostenga la cabeza del enchufe para sacarlo y no toque el enchufe con las manos mojadas. Podría provocar un incendio o la deformación del producto.
- Asegúrese de desconectar la alimentación del dispositivo al momento de realizar operaciones

de limpieza o inspección. Podría provocar un incendio o la deformación del producto.

## **PRECAUCIÓN ! Instalación**

- Instale el dispositivo firmemente en un lugar que pueda soportar el peso del mismo. El dispositivo podría caerse y causar daños.
- No utilice el dispositivo en lugares con grasa, vapor o gas sulfúrico. Podría causar una disminución del rendimiento del dispositivo o daños en el mismo.
- Verifique la capacidad nominal de la potencia. Podría provocar un incendio o un fallo del dispositivo.
- Al transportar el dispositivo, tenga cuidado

de no dejarlo caer o romperlo. Podría causar el fallo del producto o lesiones a la persona que lo transporta.

• Al realizar el proceso de cableado, no deje que el rocío, el agua, los insectos, etc. entren en la parte de la junta donde se extiende el cable. Si entra un objeto extraño, podría provocar una descarga eléctrica o un fallo del dispositivo.

## **Durante el uso**

• Al momento de limpiar el dispositivo, no utilice detergentes fuertes, como por ejemplo disolventes, y límpielo con un paño suave. Si se utiliza un detergente fuerte, como por ejemplo un disolvente, po-

**ESPAÑO** 

dría provocar un incendio o la deformación del producto.

- No presione el panel táctil con objetos puntiagudos o afilados. Podría provocar una descarga eléctrica o un fallo del dispositivo.
- No permita que el dispositivo entre en contacto con un material metálico. Hacerlo podría provocar el fallo del dispositivo.
- Al momento de esterilizar o desinfectar, desconecte el dispositivo. Podría causar un mal funcionamiento del dispositivo.
- No toque la parte interna del dispositivo. Si lo hace, el dispositivo podría fallar.
- Después de un largo período de uso del dispositivo, asegúrese de

inspeccionar el estado del producto. Si el dispositivo se utiliza durante un largo período de tiempo, el estado del mismo podría empeorar y el usuario podría lesionarse al utilizarlo.

- No almacene el dispositivo cerca de un líquido, como un jarrón o una jarra de agua, etc. Podría producirse un incendio o una descarga eléctrica.
- Si el dispositivo no se utilizará durante un largo período de tiempo, baje el interruptor principal. De lo contrario, podría producirse un incendio o un mal funcionamiento.

## **Estructura del producto**

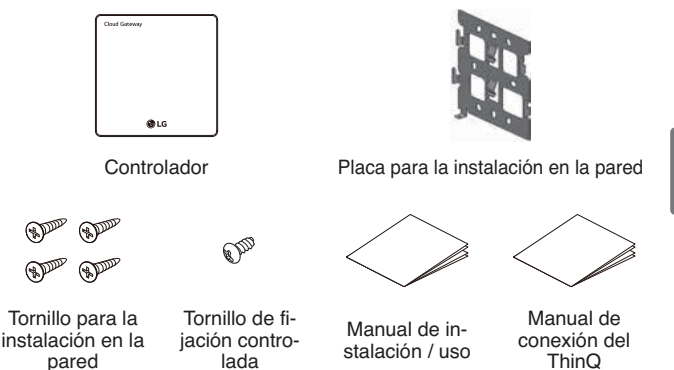

#### **NOTA :**

Los componentes o el equipo vendido por separado pueden diferir de la imagen real del producto.

## **Características del producto**

Las características del producto son las siguientes.

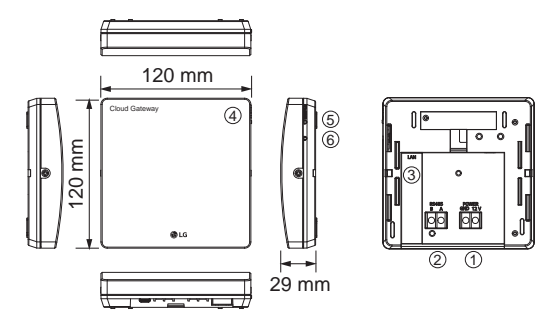

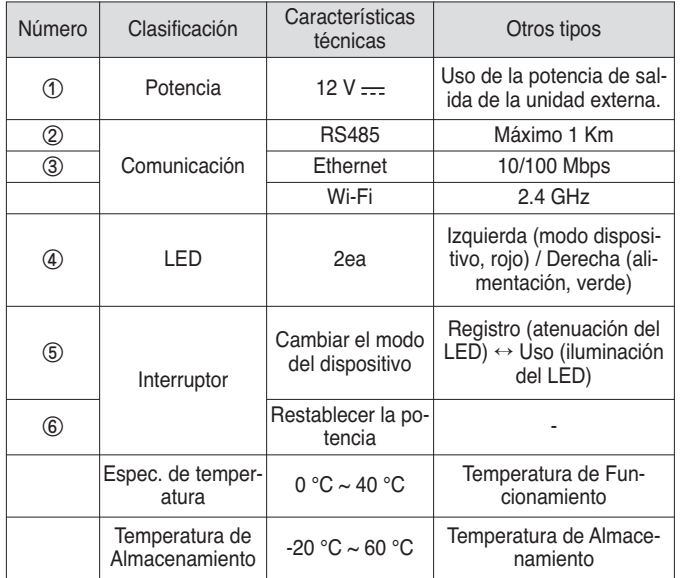

#### **NOTA :**

El puerto USB (tipo C) es una función que no se utiliza en el presente dispositivo.

## **Instrucciones de instalación**

### **Instalación y configuración**

En esta página se describen los métodos de instalación y configuración del controlador.

Para utilizar el controlador, debe establecerse un entorno en el que el controlador y el dispositivo (aire acondicionado/ventilación, etc.) puedan comunicarse entre sí y los dispositivos deben estar registrados a través del controlador.

Es necesario realizar la instalación en el siguiente orden.

#### **PASO 1. Inspección del entorno de instalación y configuración de la dirección del equipo**

Antes de instalar el controlador, verifique la configuración de la red con el dispositivo interconectado a la alimentación del controlador, y asigne al dispositivo conectado una dirección no superpuesta.

#### **PASO 2. Instalación del producto**

Instale el controlador y conecte las líneas de alimentación y comunicación.

#### **PASO 3. Buscar dispositivo de unidad interior**

Busque el dispositivo de la unidad interna que desea utilizar y grábelo en el dispositivo.

#### **PASO 4. Instale la aplicación ThinQ y registre una cuenta**

Consulte el formulario adjunto "Conexión de LG ThinQ y LG Electronics".

#### **PASO 5. Conecta y usa la aplicación ThinQ**

Interbloqueo con la app ThinQ para controlar/monitorear la unidad interna registrada.

## **PRECAUCIÓN !**

El proceso de instalación requieren conocimientos especializados.

Por lo tanto, los apartados de instalación mencionados en esta página deben ser llevados a cabo por un técnico de instalación cualificado.

\* Consulte la información técnica más reciente para el interbloqueo de la nube BECON e instale.

Si tiene preguntas o reclamaciones relacionadas con la instalación, póngase en contacto con el centro de servicio o la tienda especializada en instalaciones reconocida por LG.

### **Inspección del entorno de instalación y configuración de la dirección del equipo**

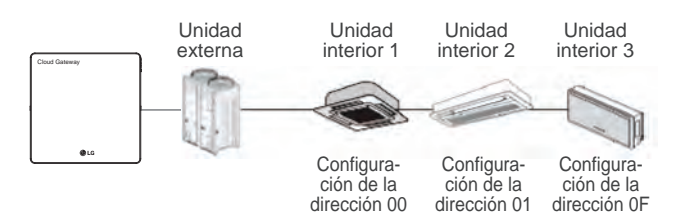

#### **NOTA :**

- La longitud máxima de comunicación garantizada por LG Electronics es de 1000m. En otras palabras, el controlador y el dispositivo más alejado deben estar instalados a una distancia de 1000m.
- Se recomienda utilizar un cable de comunicación de más de 0,75 mm2.
- Establezca una dirección que no se superponga dentro del mismo tipo de dispositivo.
- Cuando se conectan varios equipos de LAN inalámbrica diferentes al router al que se conecta el controlador, puede producirse un mal funcionamiento de la LAN inalámbrica (como retraso en la velocidad de funcionamiento, desconexión, etc.) En este caso, se recomienda utilizar un router distinto para conectar el controlador.

### **Conexión de la línea de comunicación RS485**

Una unidad del controlador puede conectar hasta 16 unidades internas. Cuando se conectan varios dispositivos, deben conectarse en formato BUS.

De lo contrario, el controlador podría causar un mal funcionamiento.

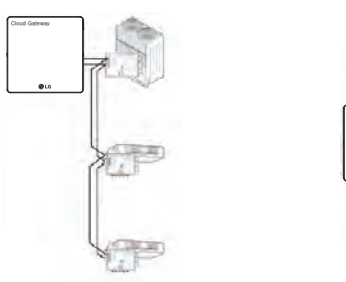

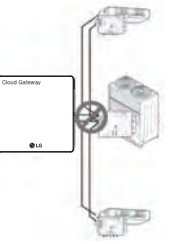

<Ejemplo correcto: Conexión en formato BUS RS485>

<Ejemplo incorrecto: Conexión en formato de ESTRELLA RS485>

### **Configuración de la dirección del control central de la unidad interna**

En primer lugar, es necesario asignar una dirección que no se superponga a cada equipo (unidad interna, equipo de ventilación) teniendo en cuenta toda la composición de la instalación conectada a un controlador. La dirección del equipo debe configurarse dentro del rango de 00~0F.

#### **Nota: Asignación del número de la unidad externa y de la unidad interna**

Si el dispositivo de la unidad externa es Multi V, se recomienda establecer el primer dígito de la dirección como el número de la unidad externa, y establecer el segundo dígito como el número de la unidad interna, para que la composición y la división del sistema puedan ser fácilmente identificadas durante la configuración de la dirección.

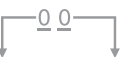

Número de la unidad externa (grupo) Número de la unidad interna

#### **Nota: Método de configuración de la dirección de control central de la unidad interna**

El método de configuración de la dirección de control central puede ser diferente según el modelo de unidad interna o el tipo de controlador remoto, así que proceda a la configuración de la dirección consultando el manual de la unidad interna o del controlador remoto con cable.

#### **Instalación del dispositivo y conexión de la línea de comunicación RS485**

#### **Instalación del dispositivo**

El método de instalación y cableado del controlador es el siguiente.

- 1. Decida dónde instalar el controlador.
	- Antes de fijar el controlador a la pared, verifique si es un lugar adecuado para conectar el controlador, el cable RS485, el cable de alimentación y el cable Ethernet.

#### **NOTA :**

Durante la instalación, desconecte la alimentación del dispositivo que se conecta al controlador. Podrían producirse daños en el controlador si se instala con el dispositivo conectado y encendido.

2. Fije la placa para la instalación del controlador en la pared.

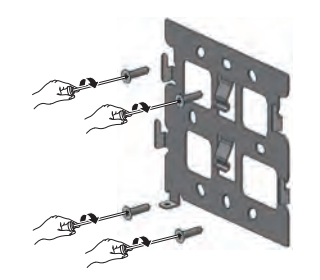

3. Conecte el cable RS485 situado en la parte trasera de la unidad principal del controlador al terminal RS485.

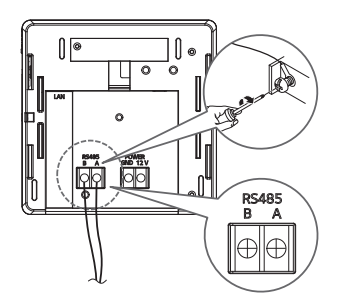

Retire la funda usando la guía como se muestra en la siguiente figura durante el proceso de cableado T/B, y luego inserte un protector corto en la junta tórica o en el terminal U para el cableado.

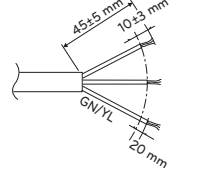

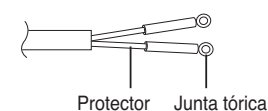

<Guía de desmontaje de la funda>

<Aspecto de la aplicación de la junta tórica y el protector>

## **PRECAUCIÓN !**

Puesto que la conexión del cable de comunicación RS485 presenta polaridad, asegúrese de no invertir las conexiones de las dos líneas. Al conectar el cable en la estructura de reclamación, asegúrese de que el cable de comunicación RS485 no se doble.

4. Conecte el cable Ethernet al puerto LAN de la parte posterior de la unidad principal del controlador.

> $\overline{\phantom{a}}$ ం

5. Conecte la alimentación de 12V = suministrada en la unidad externa al terminal de alimentación ubicado en la parte posterior de la unidad principal del controlador.

> $\Box$ ం

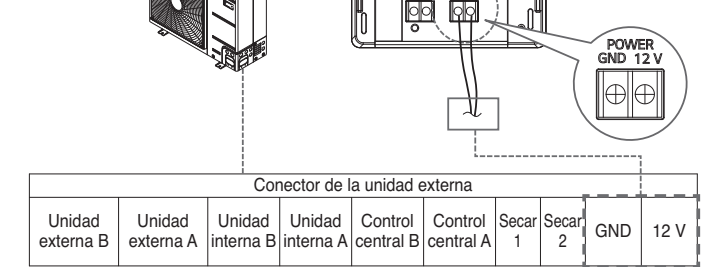

6. Haga coincidir la ranura del dispositivo con el gancho de la placa de instalación en la pared.

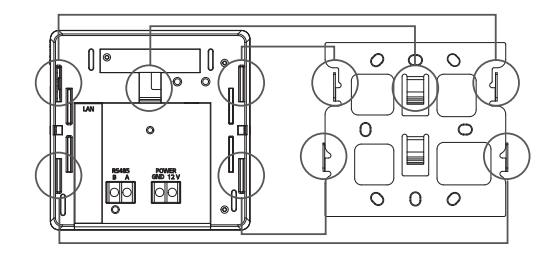

7. Baje el dispositivo para bloquear el gancho. Fije la placa de instalación y el dispositivo utilizando los tornillos de fijación del controlador después de bloquearlo.

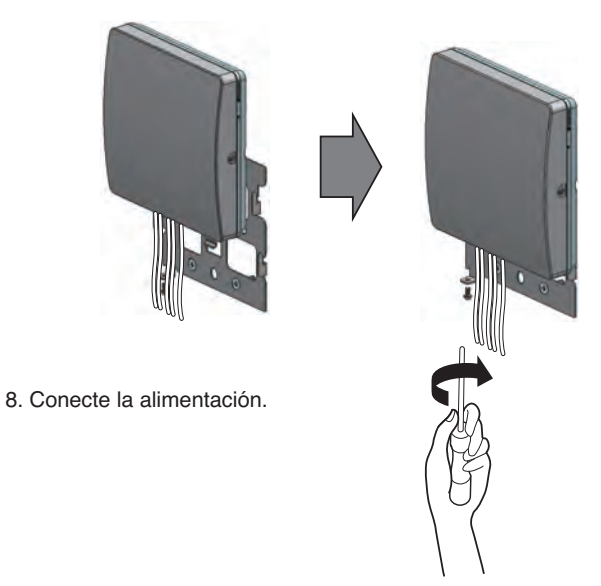

## **Búsqueda del dispositivo de la unidad interna**

## **Búsqueda de la unidad interna**

Búsqueda del dispositivo de la unidad interna instalada y visualización del número de unidades internas buscadas con el LED.

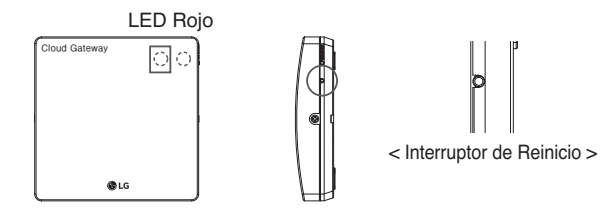

- 1) Cuando el controlador se enciende, inicia automáticamente la búsqueda de unidades internas.
- 2) Después de 30 segundos, la búsqueda de unidades internas finaliza, y se apaga después de atenuar el LED tantas veces como el número de unidades internas encontradas.

Ejemplo: 3 unidades de instalación de la unidad interna <sup>→</sup> Se apaga después de atenuar el LED 3 veces

#### **NOTA :**

Proceda con el paso de "registro del dispositivo" después de completar la búsqueda del dispositivo de la unidad interna.

Si no se completa el paso de búsqueda de la unidad interna y se lleva a cabo el siguiente paso, se producirá un error de funcionamiento.

Si el LED no se atenúa tanto como el número de conexiones de la unidad interna, verifique el estado de la instalación de la unidad interna.

El interruptor de reinicio permite reiniciar la búsqueda de las unidades internas restableciendo la alimentación.

## **Instale la aplicación ThinQ y registre la cuenta**

Consulte el manual "Conexión de LG ThinQ y LG Electronics" adjunto para informarse sobre el método de registro de la cuenta y la instalación de la aplicación ThinQ.

## **Registro del dispositivo**

- Verifique el método de registro del dispositivo de acuerdo con el sistema operativo del smartphone. Algunas de las pantallas pueden ser diferentes a la pantalla real de la aplicación.
- La imagen de la aplicación puede variar según la versión de la aplicación ThinQ.
- Al iniciar la sesión, pulse el menú de registro del dispositivo (+) en la pantalla principal y seleccione Cloud Gateway.

## **Conexión de los dispositivos a la red (por cable)**

- Verifique que el Cloud Gateway está conectado al router.
- Pulse el botón de registro en el lateral del Cloud Gateway durante al menos 3 segundos.
- Seleccione la red a la que está conectado el Cloud Gateway en la configuración Wi-Fi del Smartphone.
- Haga clic en iniciar la búsqueda para visualizar el Cloud Gateway que se está conectando y selecciónelo para completar la conexión de red.

## **Conecte los dispositivos a la red (conexión inalámbrica)**

- Verifique que el Cloud Gateway esté conectado al router.
- Pulse el botón de registro en el lateral del Cloud Gateway durante al menos 3 segundos. El LED frontal del dispositivo parpadeará para confirmar que la conexión Wi-Fi está activa.
- Seleccione la red a la que desea conectar el Cloud Gateway en la lista de redes que aparece en la aplicación.
- Introduzca la contraseña de la red seleccionada (Router) y haga clic en Conectar para completar la conexión de red.

## **Conexión de LG ThinQ y LG Electronics**

Cuando instale la aplicación LG ThinQ, puede administrar convenientemente su electrodoméstico LG en cualquier momento y lugar. Se aplica solo a modelos con función Wi-Fi.

- 1. Apague la función de datos del teléfono inteligente
	- Los usuarios de teléfonos Android deben desconectar los datos móviles.
	- Los usuarios de teléfonos iOS deben desconectar los datos móviles
- 2. Conecte el teléfono inteligente a la red Wi-Fi doméstica.
	- No se deben seleccionar nombres de Wi-Fi con naturaleza 5G. Los modelos instalados en electrodomésticos no admiten 5 GHz.
- 3. Busque la aplicación "LG ThinQ" e instálela.
	- Los usuarios de teléfonos Android deben buscar la aplicación 'LG ThinQ' en Google Play Store e instalarla.
	- Los usuarios de teléfonos iOS deben buscar la aplicación 'LG ThinQ' en Apple Store e instalarla.
- 4. Ejecute la aplicación LG ThinQ instalada en su teléfono inteligente.

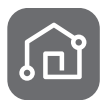

LG ThinO

LI+NetD733

 $A^*$ 

- 5. Inicie sesión en la aplicación LG ThinQ.
	- Inicie sesión con una cuenta existente o cree una cuenta LG.

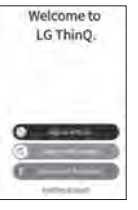

- 6. Haga clic en el menú de registro del producto (+) y seleccione Entrada a la nube
- Siga las instrucciones de la aplicación LG ThinQ para continuar con el registro del producto.

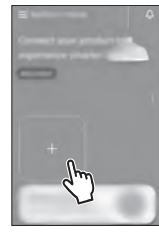

## **ESPAÑOL**

#### **NOTA :**

• El nombre y la contraseña del Wi-Fi están en el enrutador inalámbrico. En el Wi-Fi solo debe seleccionar 2.4 GHz. El módem montado en el electrodoméstico no admite 5 GHz y no puede conectar el electrodoméstico al enrutador inalámbrico.

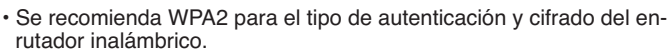

- La calidad de la conexión de la red inalámbrica puede verse afectada por el entorno inalámbrico circundante. Si ocurre una falla, comuníquese con su proveedor de servicios de Internet
- Cuando no pueda conectar el módem del electrodoméstico al enrutador inalámbrico, utilice los siguientes métodos para resolverlo.
- Cuando se establece un cortafuegos en el enrutador inalámbrico, continúe después de registrarse o liberar excepciones.
- Cuando el nombre de Wi-Fi está en coreano o en caracteres especiales, configúrelo como inglés o numérico, o una combinación de caracteres numéricos e ingleses. Cuando el nombre contiene caracteres coreanos o especiales, no puede conectarse.
- Cuando la distancia entre el producto y el enrutador inalámbrico es demasiado grande, la intensidad de la señal se debilita. Una señal débil puede llevar mucho tiempo o fallar al registrar el producto.
- Cuando cambie el enrutador inalámbrico, el proveedor de servicios de Internet o la contraseña, elimine el producto registrado en LG ThinQ y vuelva a registrarlo.
- El contenido de este manual puede variar según la versión de la aplicación LG ThinQ y puede cambiar sin notificar al usuario.

# **ESPAÑOI**

## **Sincronización de la información de conexión de los dispositivos**

- Es posible verificar el número de aires acondicionados disponibles que se pueden conectar al Cloud Gateway.
- Al hacer clic en siguiente, la aplicación enviará y recibirá información del Cloud Gateway.
- La aplicación envía y recibe información del dispositivo y registra dicha información en el servidor.
- Una vez que la información del dispositivo está registrada en el servidor, es posible verificar la información del Cloud Gateway registrado y del aire acondicionado conectado en la página principal de la aplicación.
- El LED de la pantalla (rojo) del Cloud Gateway se enciende y permanece encendido mientras el servidor está conectado.

## **Añadir dispositivo y verificar la configuración**

- Haga clic en el Cloud Gateway en la página principal para verificar la información del acondicionador de aire conectado.
- La incorporación de aires acondicionados y la configuración del Cloud Gateway se pueden verificar/cambiar en la pantalla superior derecha, en la incorporación de productos y en el menú de configuración del Cloud Gateway.

## **Control del Aire Acondicionado a través de ThinQ**

## **Funciones de Control / Monitoreo**

El funcionamiento y la información del aire acondicionado pueden supervisarse a través de la aplicación ThinQ.

Haga clic en Cloud Gateway en la página principal para verificar la información del acondicionador de aire conectado.

Los elementos y la información sobre el estado que se pueden controlar pueden consultarse seleccionando el aire acondicionado que se desea revisar y los detalles.

Consulte las [Instrucciones] de la aplicación ThinQ para conocer las funciones de control/monitoreo del aire acondicionado a través de la aplicación ThinQ.

Dependiendo del modelo de aire acondicionado, algunas funciones podrían no funcionar, y dependiendo de la versión de la app ThinQ, la imagen podría variar.

## **Proceso de enclavamiento/interbloqueo en BECON**

Para enclavar el BECON cloud, es necesario configurarlo a través de un programa de PC independiente.

Consulte la información técnica más reciente para la instalación.

Para el Cloud Gateway, la dirección 00~0F está configurada por defecto.

Al enclavar el BECON cloud, es necesario borrar la unidad interna desinstalada e instalarla.

## **PRECAUCIÓN !**

La dirección debe configurarse a través de un programa de PC independiente para utilizar una dirección distinta a la predeterminada.

La dirección FF no se puede utilizar como dirección de la unidad interna ya que en el Cloud Gateway, la dirección está configurada como FF.

## **Guía de Software de Código Abierto**

Para obtener el codigo fuente para desarrolladores de este producto con licencia GPL, LGPL, MPL u otra licencia de codigo abierto, consulte http://opensource.lge.com.

Es posible descargar el codigo fuente, el contenido de todas las licencias pertinentes, el aviso de derechos de autor y un aviso que indica que no nos hacemos responsables del codigo.

Si solicita una copia del codigo abierto del software instalado en este producto enviando un correo electronico a opensource@lge.com en un plazo de 3 anos desde la compra del producto, se le proporcionara el codigo en CDROM por una tarifa minima destinada a cubrir los costes del soporte y del envio.

#### **Características del Dispositivo Inalámbrico**

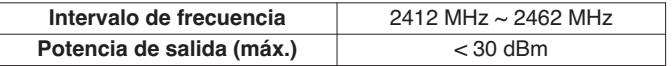

## **Cosas que hay que Verificar antes de Reportar Problemas**

### **Cuando hay un problema con el dispositivo**

Cuando haya un problema con el dispositivo, por favor, verifique los siguientes casos antes de acudir al centro de servicio.

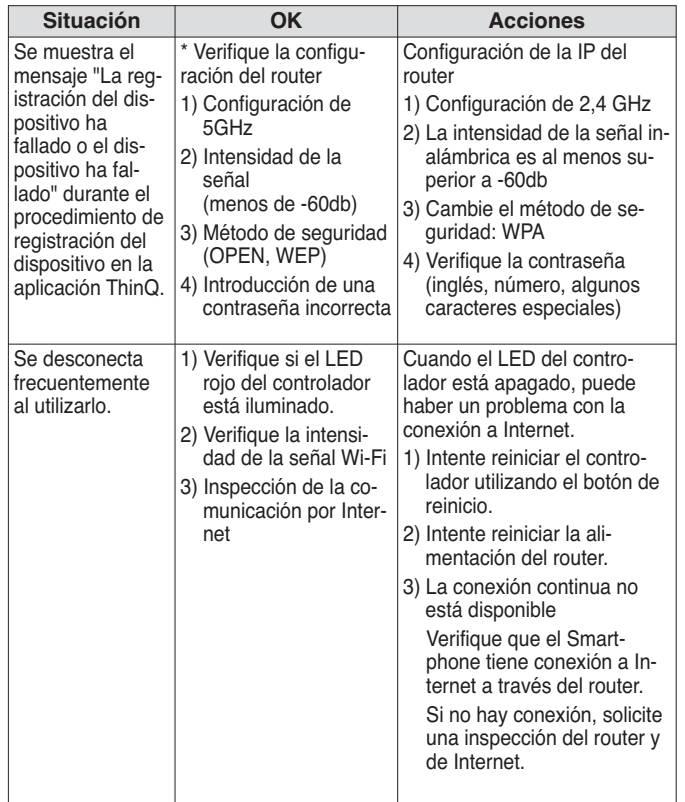

#### **Aviso de la FCC (para módulo de transmisor incluido en este producto)**

Este equipo ha sido probado y se ha comprobado que cumple con los límites establecidos para los dispositivos digitales Clase B, según la sección 15 de las normas de la FCC. Estos límites se diseñaron para brindar una protección razonable contra la interferencia dañina en una instalación residencial. Este equipo genera, utiliza y puede irradiar energía de radiofrecuencia y, si no se instala y utiliza de acuerdo con las instrucciones, podría causar interferencia dañina para las comunicaciones de radio. Sin embargo, no existe garantía de que la interferencia no se produzca en una instalación en particular. Si este equipo causa interferencias perjudiciales para la recepción de radio o televisión, lo que puede determinarse encendiendo y apagando el aparato, el usuario deberá intentar corregir la interferencia tomando una o varias de las medidas siguientes:

- Reorientar o reubicar la antena receptora.
- Aumentar la separación entre el equipo y el receptor.
- Conectar el equipo en un tomacorriente de un circuito diferente de aquel al que está conectado el receptor.
- Consultar con el distribuidor o un técnico de radio/TV experimentado para obtener ayuda.

Este dispositivo cumple con la sección 15 de la normativa de la FCC. El funcionamiento está sujeto a las dos condiciones siguientes:

- (1) Este dispositivo puede causar interferencias perjudiciales, y
- (2) Este dispositivo debe aceptar toda interferencia recibida, incluso aquellas que pueden ocasionar un funcionamiento no deseado del dispositivo.

Cualquier cambio o modificación en la construcción de este dispositivo no aprobados expresamente por la parte responsable del cumplimiento podría anular la autoridad del usuario para utilizar este producto.

#### **Declaración de exposición a radiaciones de RF de la FCC**

Este equipo cumple con los límites de exposición a la radiación de la FCC establecidos para un entorno no controlado. Este transmisor no se debe ubicar ni utilizar junto con ninguna otra antena o transmisor.

Este equipo debe ser instalado y operado dentro de una distancia mínima de 20 cm (7,8 pulgadas) entre la antena y su cuerpo. Los usuarios deben seguir las instrucciones específicas de funcionamiento para asegurar el cumplimiento de las disposiciones sobre la exposición a la radiación de RF.

#### **Declaración del Ministerio de Industria de Canadá (para el módulo transmisor contenido en este producto)**

Este dispositivo contiene transmisores/receptores exentos de licencia que cumplen con los RSS exentos de licencia de Innovación, Ciencia y Desarrollo Económico de Canadá. El funcionamiento está sujeto a las dos condiciones siguientes:

(1) Este dispositivo no debe provocar interferencias.

(2) Este dispositivo debe aceptar cualquier interferencia que reciba, incluidas las interferencias que puedan afectar el funcionamiento del mismo.

#### **Declaración de exposición a radiación del Ministerio de Industria de Canadá**

Este equipo cumple con los límites de exposición a la radiación del Ministerio de Industria de Canadá establecidos para un entorno no controlado. Este equipo debe ser instalado y operado dentro de una distancia mínima de 20 cm (7,8 pulgadas) entre la antena y su cuerpo.

#### NOTA: EL FABRICANTE NO SE RESPONSABILIZA POR NINGUNA INTERFERENCIA DE RADIO O TELE-VISIÓN CAUSADA POR MODIFICACIONES NO AUTORIZADAS DE ESTE EQUIPO. DICHAS MODI-FICACIONES PODRÍAN ANULAR LA AUTORIDAD DEL USUARIO PARA UTILIZAR EL EQUIPO.

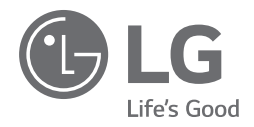